## **Bulletins Live! Two (BLT)**

TRAINING AND DEMONSTRATION FOR THE PESTICIDE PROGRAM DIALOGUE COMMITTEE (PPDC)

**THURSDAY, MAY 14, 2015** 

#### **Endangered Species Protection Program (ESPP)**

- Helps promote the recovery of listed species
- Designed to determine whether pesticide use in a certain geographic area may affect any listed species
- If limitations on pesticide use are necessary to protect listed species in that area, the information is relayed through Endangered Species Protection Bulletins
- Goal: to carry out responsibilities under FIFRA in compliance with ESA, without placing undue burden on agriculture and other pesticide users

## **Endangered Species Label Language**

#### **Endangered Species:**

It is a Federal offense to use any pesticide in a manner that results in the death of an endangered species. Use of this product may pose a hazard to endangered or threatened species. When using this product, you must follow the measures contained in the Endangered Species Protection Bulletin for the **area** in which you are applying the product. To obtain Bulletins, no more than six months before using this product, consult <a href="http://www.epa.gov/espp/">http://www.epa.gov/espp/</a> or call 1-800-447-3813. You must use the Bulletin valid for the month in which you will apply the product.

### **Bulletins Live! Two Home Page**

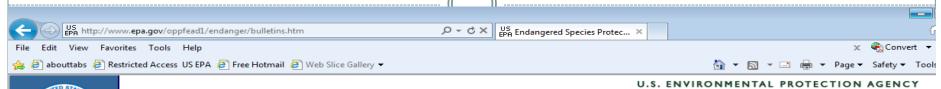

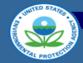

Pesticides Home

Environmental Effects Home

Endangered Species Protection Program Home

**Basic Information** 

Frequent Questions

Species Information

**Bulletins Live!** 

Risk Assessment Process

**Effects Determinations** 

For Kids: Coloring Book Poster

#### Endangered Species Protection Bulletins

Search:

Pesticides: Endangered Species Protection Program

**Endangered Species Protection Bulletins** are a part of EPA's Endangered Species Protection Program. Bulletins set forth geographically specific pesticide use limitations for the protection of threatened and endangered (listed) species and their designated critical habitat. You can obtain Bulletins using EPA's Bulletins Live! Two application.

You are here: EPA Home » Pesticides » Environmental Effects » Endangered Species Protection Program » Endangered Species Protection Bulletins

All EPA This Area

If your pesticide label directs you to this Web site, you are required to follow the pesticide use limitation(s) found in the Bulletin for your intended application area, pesticide active ingredient or product and application month.

EPA's Bulletins contain the following information:

- Map of the user-defined intended application area
- User-selected active ingredient and/or pesticide product to be applied
- Pesticide use limitation(s)

Recent Additions | Contact Us

· Month for which the Bulletin is valid

#### Important notes

- Bulletins may be accessed up to six months prior to pesticide application. Be sure that you follow the correct Bulletin for the month of your pesticide application.
- When referenced on a pesticide label, Bulletins are enforceable use limitations under the Federal Insecticide, Fungicide and Rodenticide Act (FIFRA).
- The pesticide use limitations found in <u>Bulletins Livel Two</u> are part of EPA's federal program to protect listed species. Your state may have pesticide use limitations beyond those found in your Bulletin. Bulletins are not intended to replace or override any restrictions that your state may impose. You need to be aware of and follow pesticide use limitations in your area according to both the state AND federal requirements.

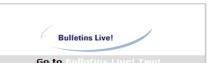

#### QUICK START:

- 1. Click the Bulletins Live! link above to enter the system. Please ensure that you are accessing Bulletins Live! Two using one of the following Internet browsers: Internet Explorer (any version later than version 9), Google Chrome, Mozilla Firefox, or Safari.
- 2. Select your intended pesticide application area.
- 3. Select the application month.
- 4. You can further refine your search by entering the active ingredient, product name, or product registration number. The default search is for all products and active ingredients. Once you have entered your selection, click the "Search" button.
  5. If a Pesticide Use Limitation Area (PULA)
- occurs within the selected area of intended pesticide application, click on the PULA to select it. A yellow border surrounding the PULA indicates that it has been selected. This will activate the Results Tab with the associated limitations. If there is no PULA within your intended pesticide application area, click the "Search button" to activate the "No Limitations" dialog box. In either case, click the "Printable Bulletin" button for a PDF version of the Bulletin which you can print or
- 6. Follow the steps found in the Bulletin.

EPA recommends reading the Tutorial (14 pp, 695 K, about PDF) for instructions on using Bulletins Live! Two before using the application for the first time or if you have questions as you use Bulletins Live! Two.

#### **ESPP Implementation**

#### • Bulletins identify:

- → Date (month and year) for which the Bulletin is valid
- Map showing the geographic area(s) associated with the protection measures
- Active ingredient/Product
- + Use
- + Application method
- + Formulation
- + Code and corresponding description of the protection measures

## Differences Between Bulletins Live! and Bulletins Live! Two

#### **Bulletins Live!**

- County-level map
- Active ingredient only
- Species of concern identified

#### **Bulletins Live! Two**

- Interactive map
- Ability to search by:
  - Product (name & registration number)
  - Active ingredient
  - Location (state, county, specific address
- No species of concern
- System to receive public comments on draft pesticide use limitation areas

#### Labeling and Bulletins Live! Two

- Schedule for posting pesticide use limitation areas (PULAs) in Bulletins Live! Two depends on:
  - PULAs being developed
    - Registration Review
    - **Consultations**
    - Other related litigation
    - **▼** Other registration actions
  - Products carrying a generic label statement referencing Bulletins Live! Two

## Bulletins Live! Two Language - No PULA

• If there is no enforceable PULA in your intended pesticide application area, you will see the following:

"Currently, no pesticide use limitations exist within the printed map view for the month and year you selected, beyond the instructions specified on the pesticide label. Follow the use instructions on your label. Ensure that your pesticide application area is within the printed map view. If it is not, follow the directions on the Instructions Tab to ensure that your pesticide application area is captured within the printed map view. Please check back if you plan to apply your pesticide in an area outside the map view or in a month and year other than the one for which this Bulletin is valid."

#### **PULAs in Bulletins Live! Two**

- PULAs in 2 states relative to the use of methoxyfenozide
  - 1) Wisconsin

- 2) Michigan
- PULAs in 7 states relative to the use of Rozol and Kaput-D Prairie Dog Bait
  - 1) Colorado
  - 2) Kansas
  - 3) Montana
  - 4) Texas

- 5) South Dakota
- 6) New Mexico
- 7) Wyoming
- PULAs in 1 state relative to the use of thiobencarb on rice
  - 1) California

#### Bulletins Live Two (front end/Public mapper)

# Bulletins Live! Two (front end/Public mapper)

#### Bulletins Live Two (back end)

## Bulletins Live! Two (back end)

### **Process for Making Bulletins**

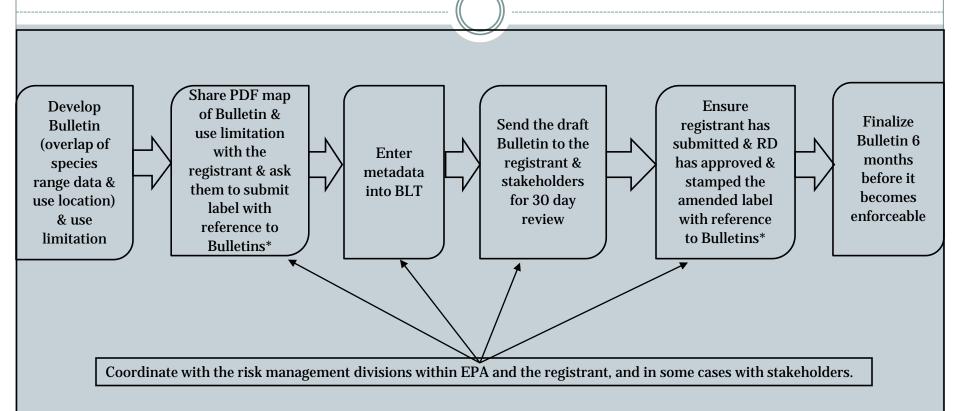

\* label amendments typically take 90 days to process. However, this may be able to be done as a modification which takes 30 days to process.

THANK 4001

#### Bulletins Live! Two – Front End (PUBLIC)

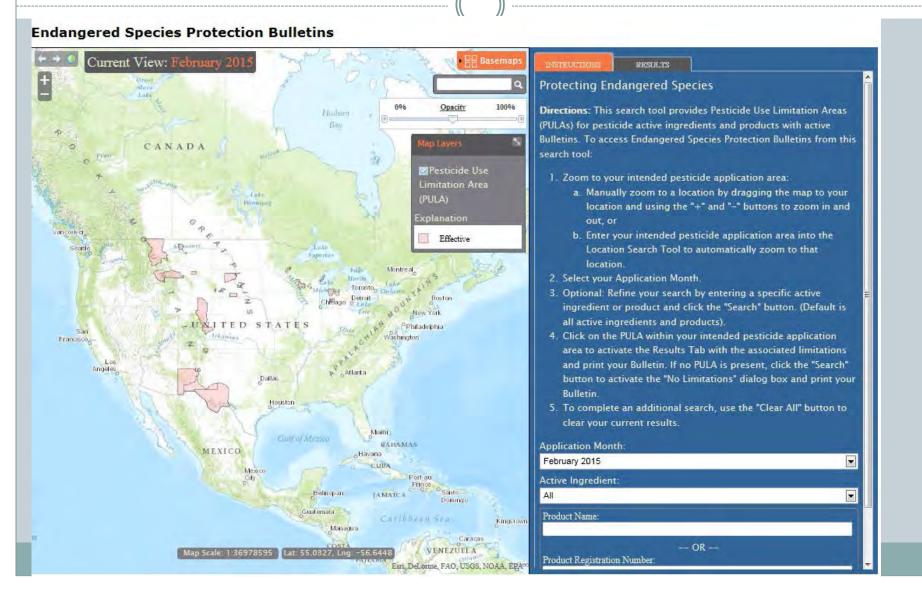

#### Select a month – 6 months in advance

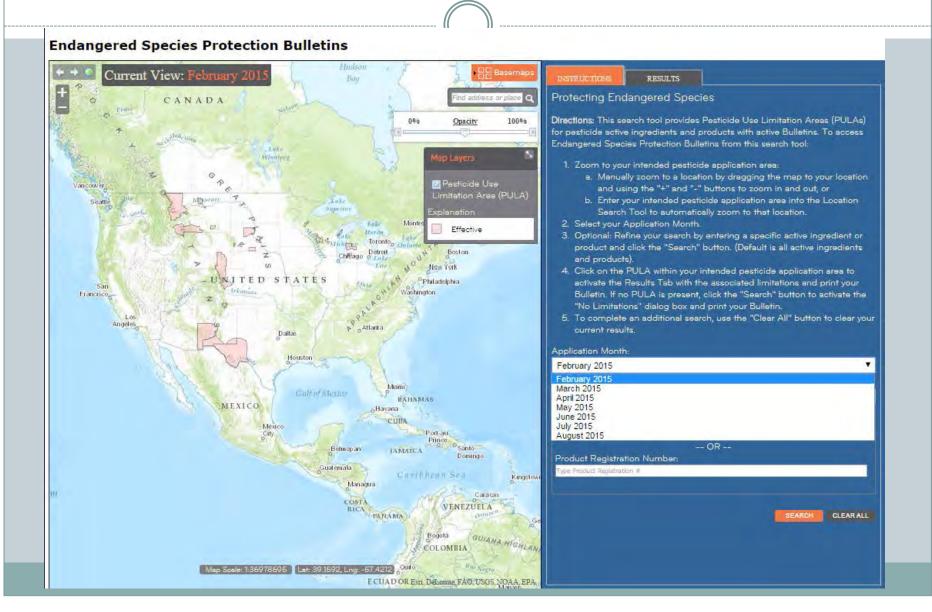

#### Bulletins Live! Two – Search Options

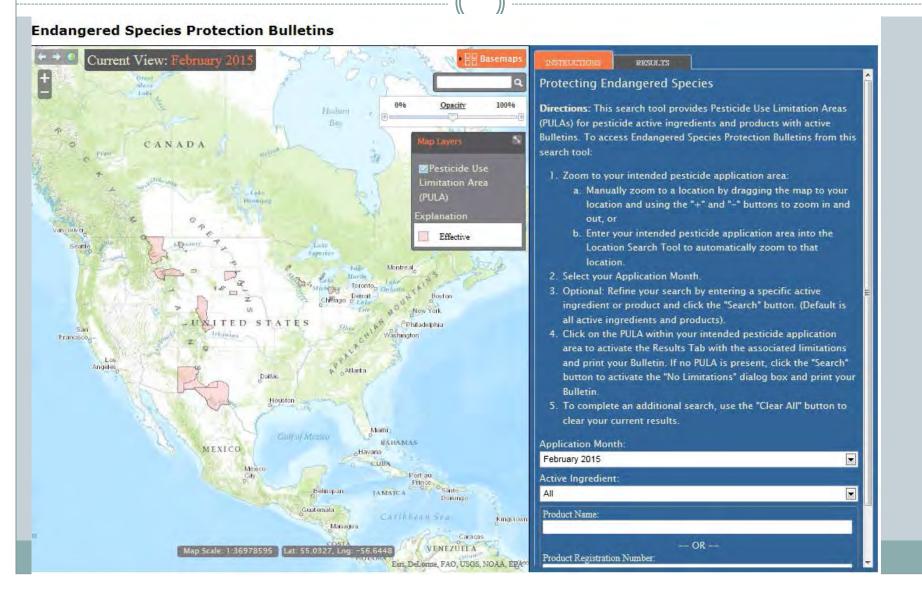

#### Zooming in

#### **Endangered Species Protection Bulletins**

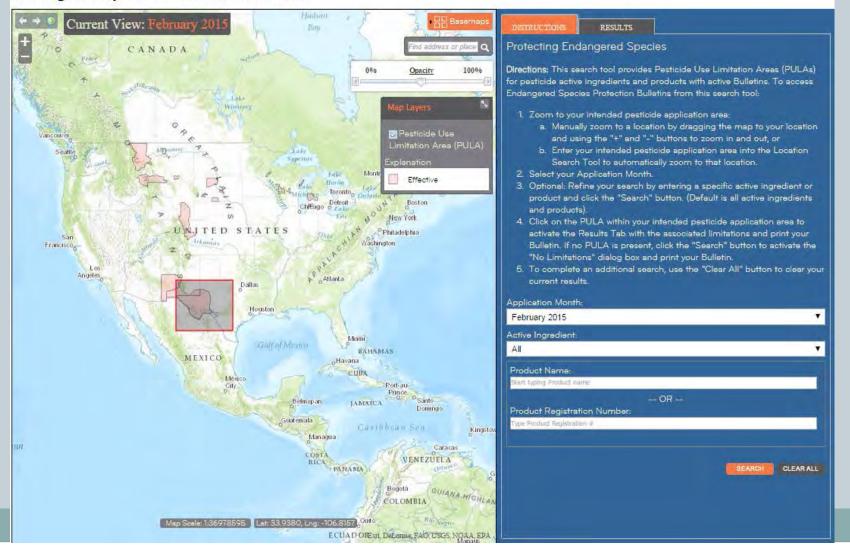

#### Location Search Bar with Hover Function

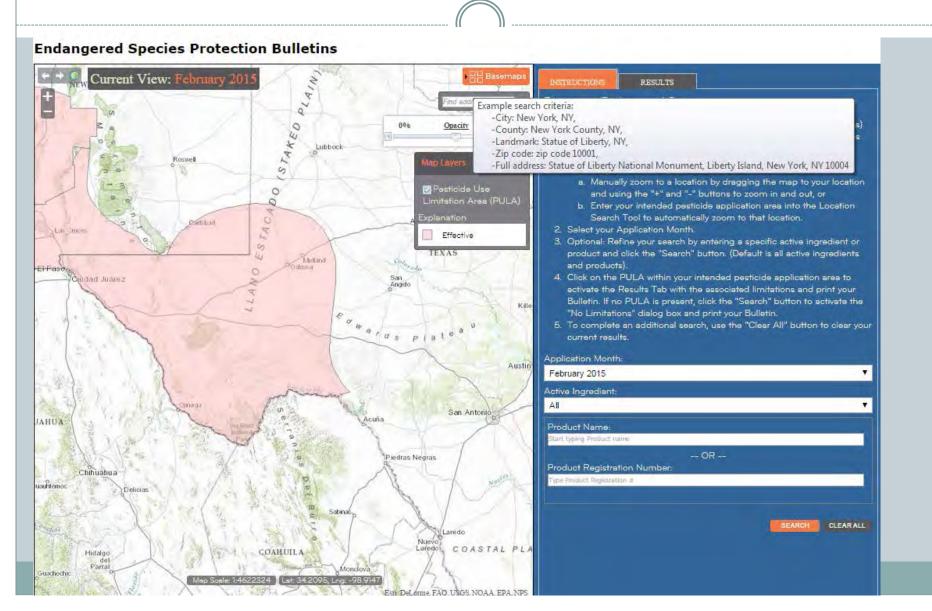

## **Basemaps**

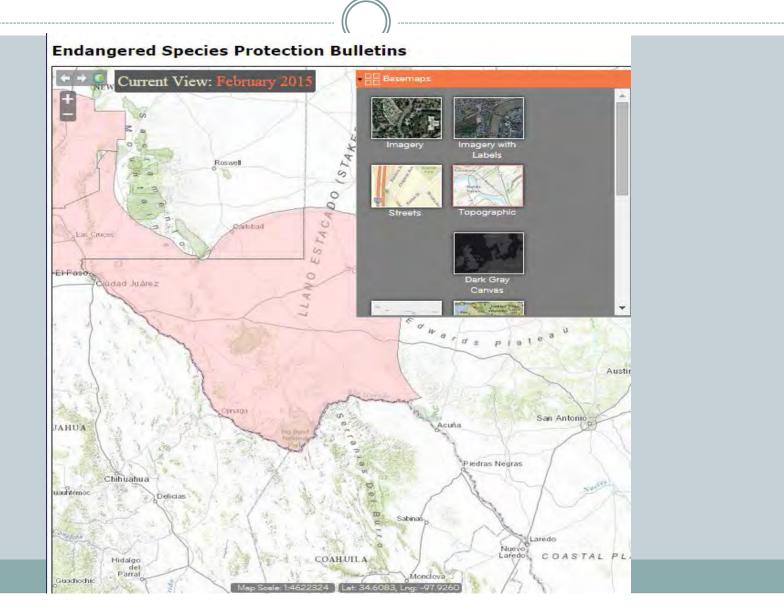

#### **Opacity Slider**

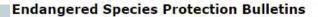

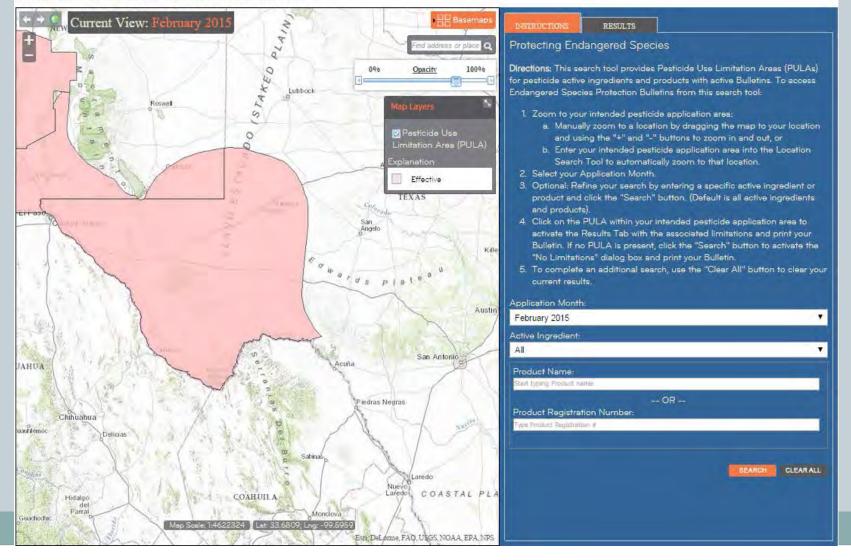

#### Selected PULA and Results Tab

Formulation

Bait

Bait

Bait

Code

R6

R6

#### **Endangered Species Protection Bulletins**

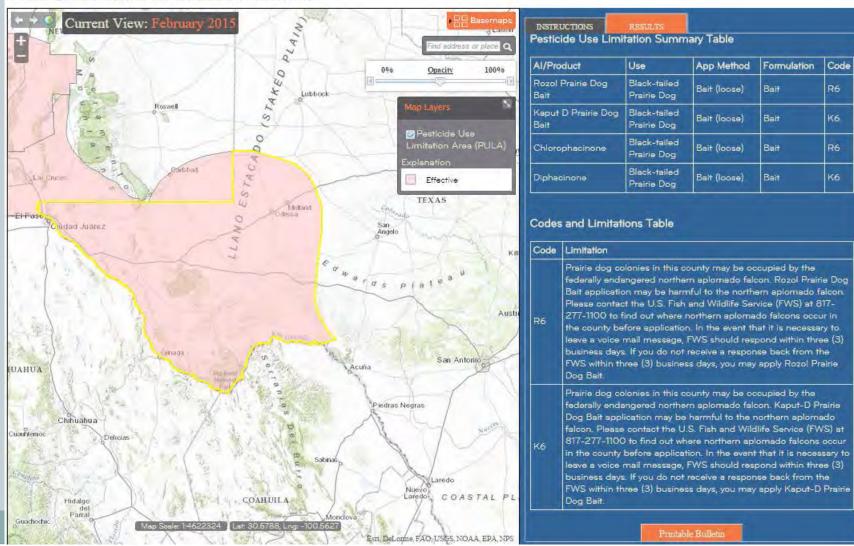

#### Printable Bulletins with PULA

#### No Limitation Pop Up

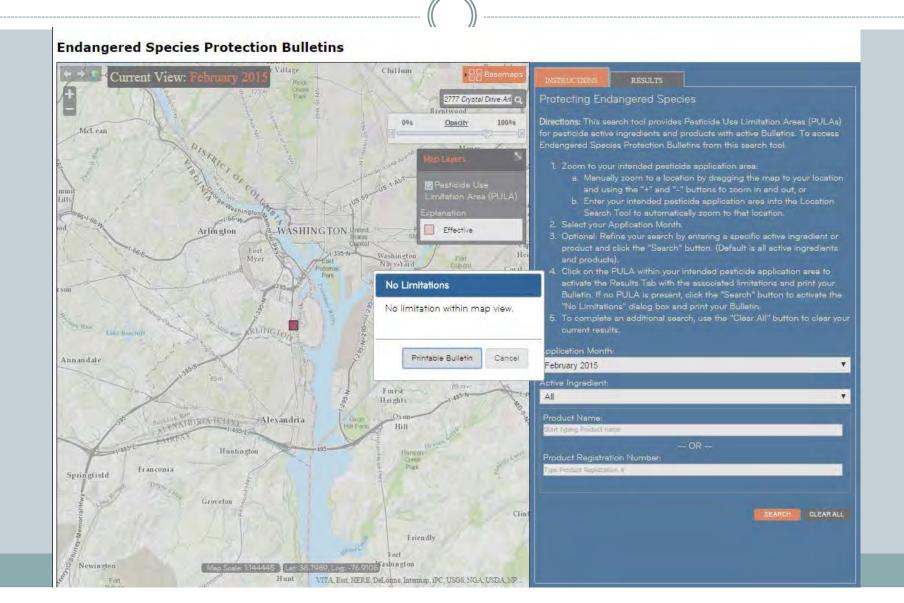

#### Printable Bulletin – No PULA

### Bulletins Live! Two – Back End (Login)

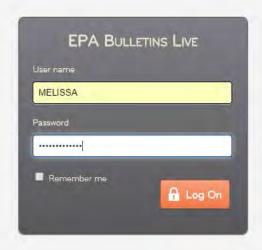

#### BLT Back End – Logged In As Guest

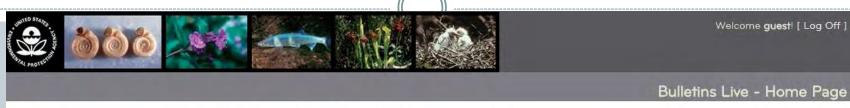

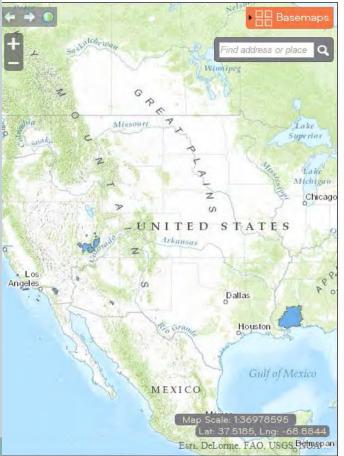

Choose a PULA shape to get started.

#### Enter/Submit Comments As Guest

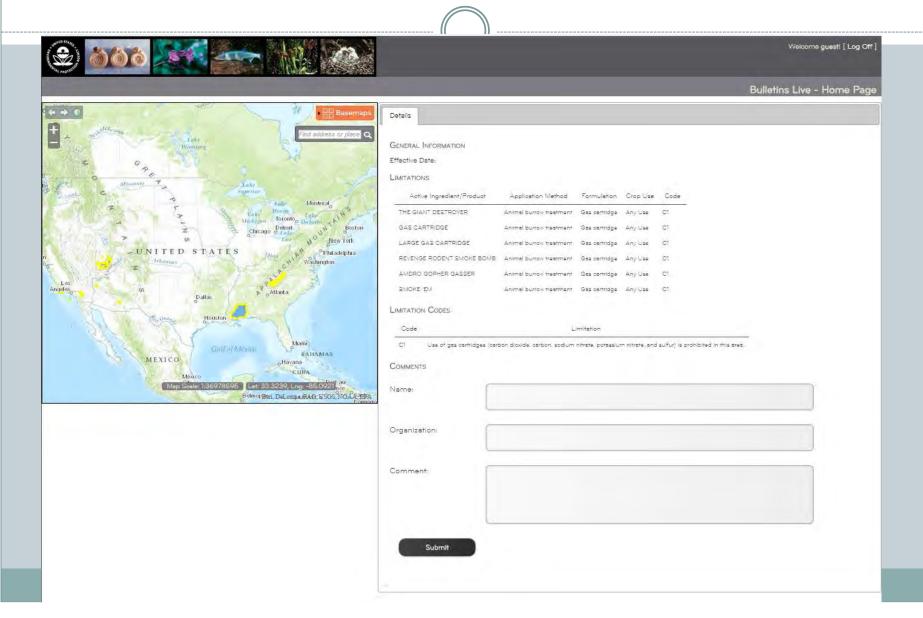

#### **Comments Submitted**

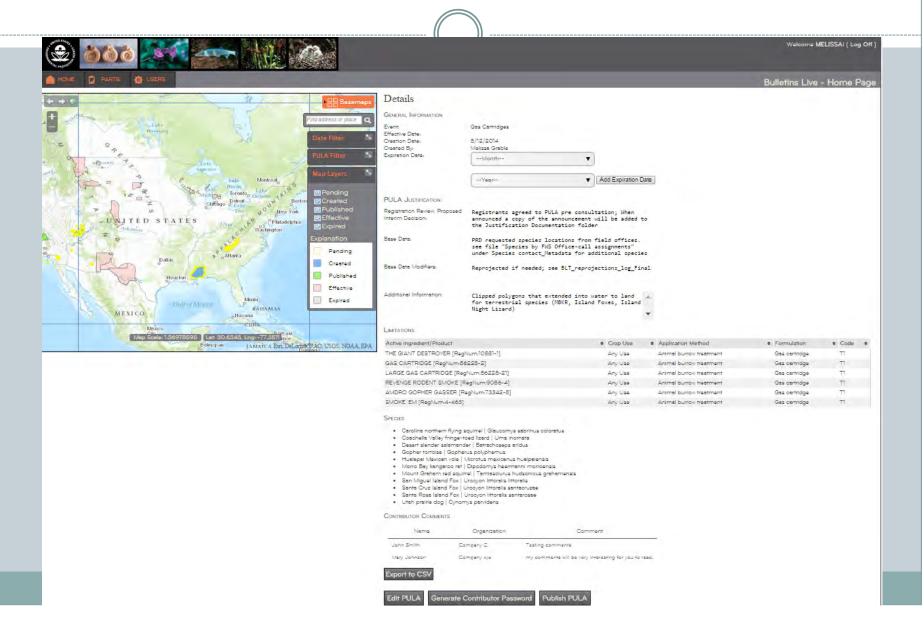

#### Date Filter for Enforcement

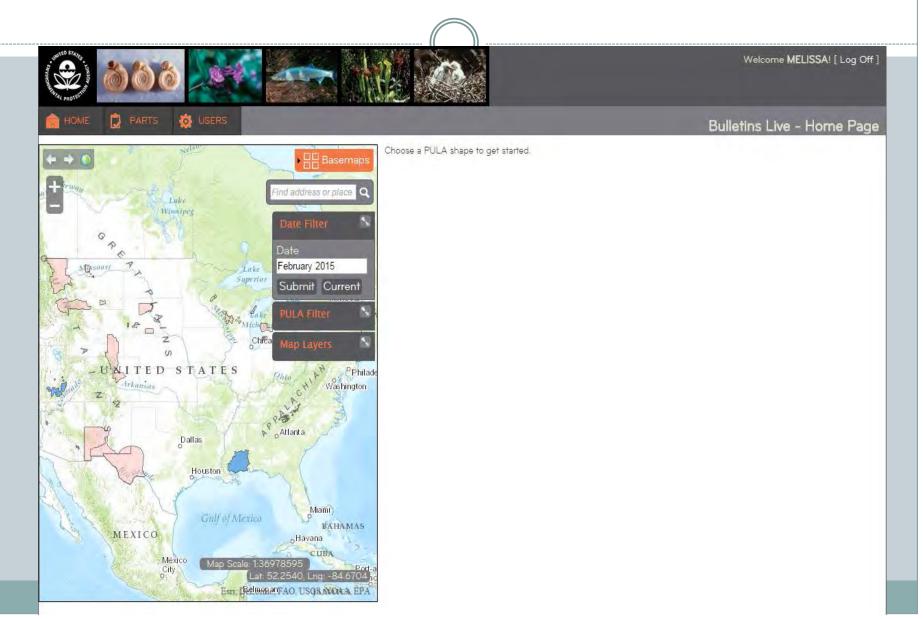